## **How to Use Microsoft Bookings**

1. Click the link to access Hatzic Middle Booking Site: [https://outlook.office365.com/owa/calendar/HatzicMiddleSchool@sd75.onmicrosoft.com/](https://outlook.office365.com/owa/calendar/HatzicMiddleSchool@sd75.onmicrosoft.com/bookings/) [bookings/](https://outlook.office365.com/owa/calendar/HatzicMiddleSchool@sd75.onmicrosoft.com/bookings/)

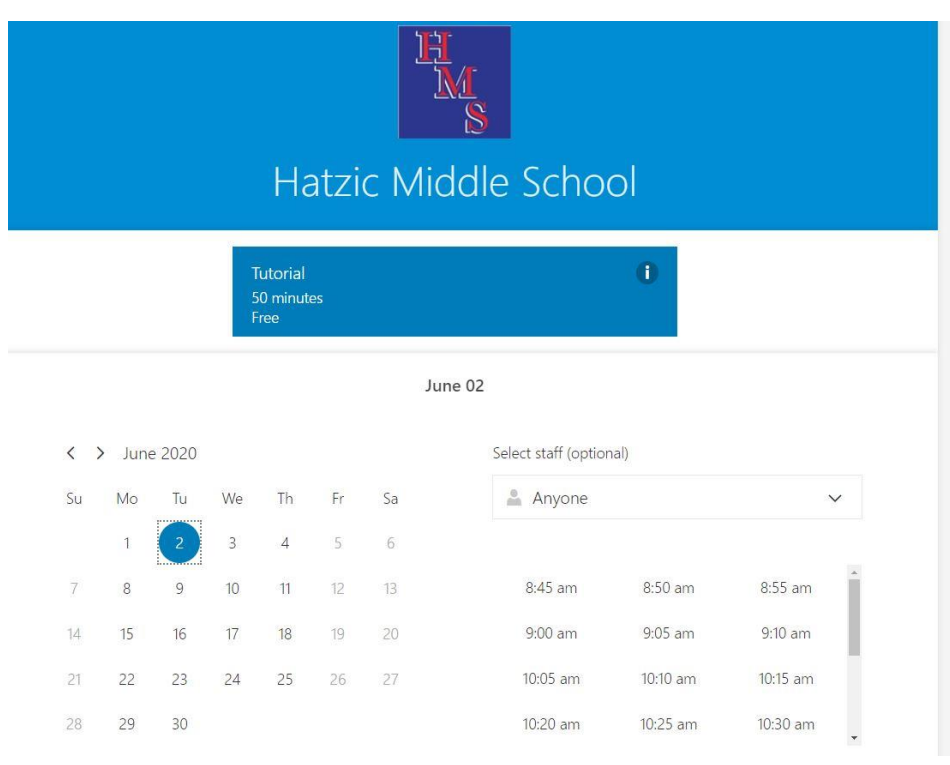

2. Choose the teacher the student wants to see. The teacher schedules are below.

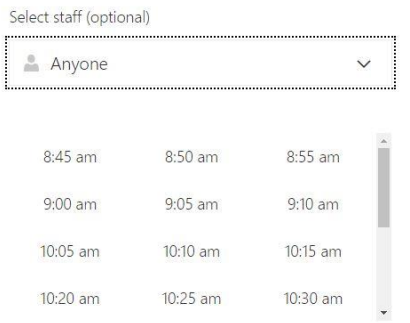

3. Check the days of the weeks that teachers are available, and then choose the date.

 $\langle \rangle$  June 2020  $Mo$ Tu Su We Th  $\mathsf{Fr}$  $Sa$  $\overline{3}$  $\overline{1}$  $\overline{4}$ 5  $\sqrt{6}$  $\overline{9}$  $\overline{l}$  $\,8\,$  $10\,$  $11\,$  $12$  $13\,$  $14$  $15$  $16$  $17\,$ 18  $19$  $20\,$ 21  $22$ 23  $24$ 25 26 27 28 29  $30$ 

- 4. Make a choice of time, please note the staggered time for safe entrance.
	- June 03, 8:55 am with Ralph Vos

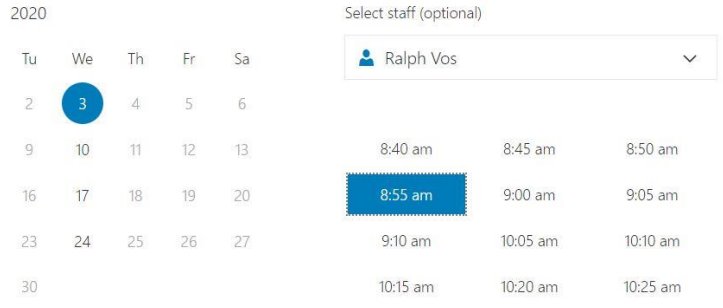

5. Add student details and click Book:

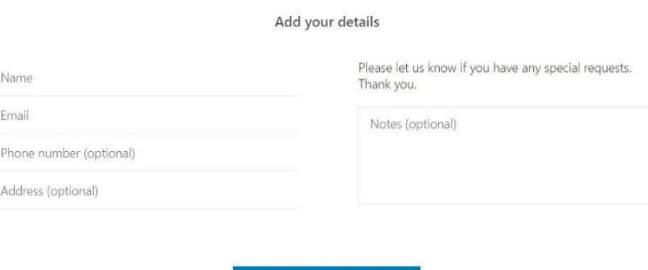

6. Students and teachers will get a confirmation email with time and date and teacher tutorial.

## June 02

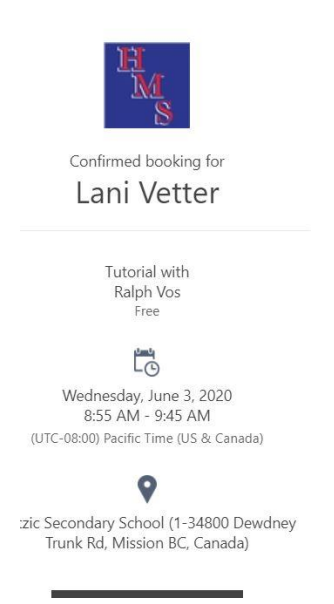

Students can make up to 4 bookings per week. Alternately, teachers may request students to attend and families will receive an email to set a time. **Please arrive at the Front Office entrance 5 minutes before the start of your tutorial.** Tutorials will be 50 -60 minutes. End times of tutorials are set as follows:

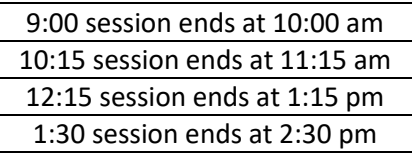

## **Teacher Days of Weeks for June 1-19**

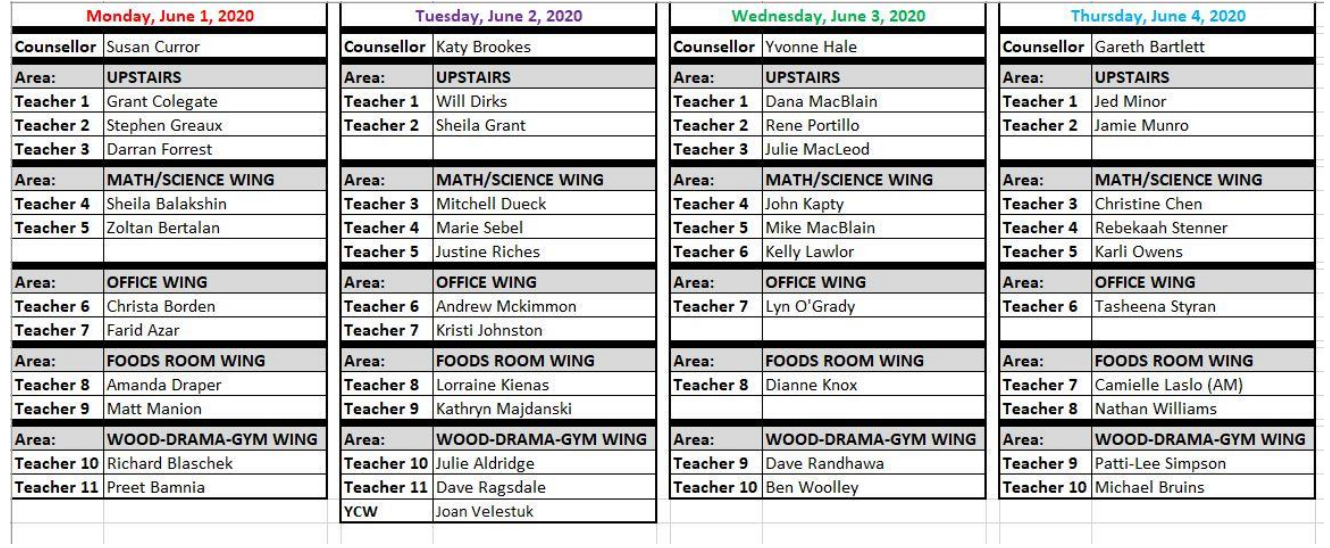